# **Cartas para o editor**

# Permissão de escrita

# ✎ **Leitor ajuda leitor**

**»** *Na sexta edição de nossa revista publicamos um email do leitor Ed Carlos de Paula,*   $solicitando artigos sobre fotografia digital.$ *Prometemos um artigo sobre construção de panoramas usando ferramentas livres, que foi publicado em nossa sétima edição. O leitor Vinícius Gama Pinheiro resolveu ajudar e nos enviou links para dois artigos sobre o tema, ambos em português, publicados na revista online Linux Focus. O primeiro é sobre retoque em fotografi as digitais com o Gimp* **[1]** *e o segundo sobre a criação de panoramas com Hugin, Emblend e Gimp*  **[2]***. Obrigado, Vinícius!*

#### [1] http://www.linuxfocus.org/Portugues/ September2003/article311.shtml

[2] http://www.linuxfocus.org/Portugues/ September2004/article348.shtml

# ✎ **Sempre pronto para servir**

Achei interessantes as matérias sobre fi rewall e segurança publicadas na sexta edição da revista e gostaria de saber se vocês pretendem fazer uma edição ou artigos sobre servidores de Internet.

#### **Felipe Sobral**

*Felipe, imaginamos que ao dizer "servidores de internet" você esteja se referindo principalmente a servidores web (como o Apache) e de email (como Qmail, Cyrus e Qpopper). Sua sugestão foi anotada. Mantendo o tema servidores, também pretendemos falar sobre servidores de banco de dados nas próximas edições. Fique ligado!*

# ✎ **O camaleão faz sucesso**

**»** Parabéns pela iniciativa de vocês de colocar o SUSE Linux 9.2 em um único CD na sexta edição da revista. Confesso que a princípio fiquei desconfiado; mas comprei, instalei e não me arrependo. Que tal colocar na próxima edição o Gentoo ou o Fedora Core 4?

### **Gustavo Dias do Nascimento**

*Ficamos felizes por saber que você gostou do nosso CD com o SUSE Linux. O Fedora Core 4 ainda vai demorar um pouco para fi car pronto, mas já estamos de olho no recém lançado Gentoo Linux 2005.0.*

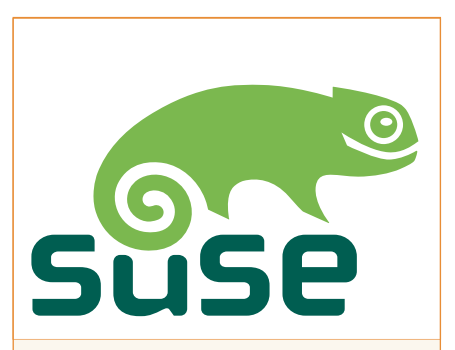

**Figura 1:** Distribuído na sexta edição, o SUSE LINUX 9.2 fez sucesso entre nossos leitores.

# ✎ **Despejando o Pingüim**

**»** Instalei o Xandros OS, distribuído na segunda edição da revista, e agora não sei como removê-lo do HD para vender meu micro. Gostaria também de saber como converter um sistema de arquivos Linux para Windows.

**Vinícius Mendes da Silva**

*Não há como converter um sistema de arquivos Linux para Windows. Quanto à remoção do Xandros, uma forma é usar o fdisk, ferramenta encontrada em qualquer distribuição Linux, para apagar as partições correspondentes. Reinicie o computador a partir de um Live-CD, como o Kurumin distribuído na LMBr 01, o SlaX (LMBr 03) ou o Kanotix (LMBr 04), abra um terminal e digite, como root, o comando* **fdisk /dev/hda***. O manual do programa pode ser lido com o comando* **man fdisk***.*

# ✎ **Linux é quente!**

**»** Instalei o SuSE Linux 9.2 que veio com a sexta edição da revista em meu notebook, um Compaq Armada 1750. A instalação ocorreu sem problemas, o YAST reconheceu a partição Windows (com 20 GB), isolou-a e instalou o Linux na segunda partição (também de 20 GB) sem perda nenhuma de dados. Só que está acontecendo algo estranho e gostaria de pedir ajuda a vocês: após usar o Linux por cerca de 20 minutos, aparece uma mensagem dizendo que a temperatura do sistema está num nível crítico (*Critical temperature reached (95C), shutting down*) e o notebook simplesmente desliga. Trabalho sem problemas com o Windows 2000 e o notebook não está superaquecendo como o SuSE dá a entender. Como resolvo o problema?

#### **Paulo Mathias**

*Nunca vimos problema parecido, mas nosso palpite é que o subsistema ACPI (Veja artigo sobre ele na quinta edição da Linux Magazine, página 64) está lendo* 

*incorretamente a temperatura do processador. Experimente desabilitar o daemon ACPI com o comando* **/etc/init.d/acpid stop** *e veja se o problema desaparece. Infelizmente, você perderá a capacidade de monitorar o nível da bateria.*

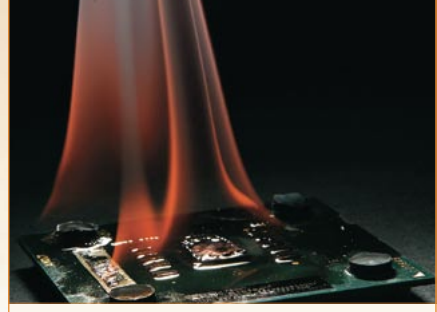

**Figura 2:** Um erro de ACPI pode fazer a CPU parece mais quente do que realmente está.

# ✎ **Atendendo a pedidos**

**»** Uso há algum tempo o Request Tracker como programa para registro de chamados técnicos e, ao contrário do que foi mencionado na sexta edição da revista (artigo Liga pro Suporte!, página 40) não senti dificuldade em instalá-lo, coisa que já fiz algumas vezes em sistemas Debian. Um bom tutorial, em Português, pode ser encontrado em: http://twiki.im.ufba.br/bin/ view/GAVRI/InstalandoRTnoDebian

#### **Rogério de Araújo Rodrigues**

*Rogério, agradecemos a informação. Temos certeza de que vai ser muito útil aos nossos leitores.*

# ✎ **Ao gosto do freguês**

Parabéns pela matéria sobre o GnuCash (quinta edição, página 28). Uso o Linux e adotei o KDE como ambiente desktop, que está todo "personalizado". Vou ter que formatar o computador e perder tempo refazendo essas configurações, portanto sugiro um artigo sobre como fazer um "backup" do ambiente, incluindo email,

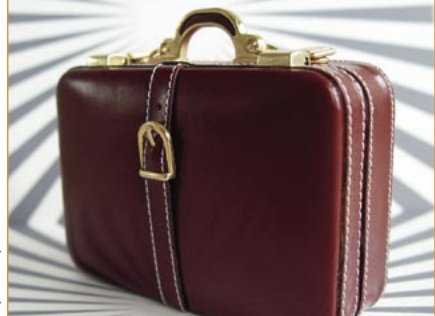

o sistema é uma preocupação de nossos leitores.

fontes, favoritos, arquivos de preferências e até mesmo os arquivos do usuário e restaurar tudo isso depois, talvez indicando um software de backup adequado para a tarefa. Enfim, todo o necessário para que o sistema volte ao que era com pouco esforço.

#### **Klaus Madeira Sant'ana**

*Sugestão anotada. Uma forma fácil de evitar todo o retrabalho é planejar o futuro durante a instalação do sistema. Ao invés das tradicionais duas partições, uma para swap e outra para o sistema (***/** *ou raiz), adote um esquema de particionamento personalizado com pelo menos três partições: swap, raiz e /home (onde fi carão os arquivos dos usuários). Na hora de reinstalar o sistema, formate apenas a partição raiz, deixando /home,*  com seus arquivos pessoais e configura*ções, intacto.*

## ✎ **Boca no trombone**

**»** Tenho duas reclamações sobre a revista. A primeira é que vocês nunca falam do Conectiva Linux. Eu o uso faz tempo e nunca tive problemas, embora saiba que não é uma distribuição perfeita (nenhuma o é). Vocês sempre destacam distribuições estrangeiras, algumas completamente desconhecidas, como o Xandros. Será preconceito porque o Conectiva Linux é feito no Brasil?

A outra reclamação é quanto ao fato de que em quase todas as matérias as imagens estão em inglês, quando 99% dos programas têm versão em português. Imagine um usuário do Windows, interessado em conhecer o Linux (que já tem fama de difícil), comprando a revista e vendo tudo em inglês? Ele vai acabar desistindo de experimentar o sistema.

#### **Éden Aparecido Peixoto Alencar**

*Não temos preconceito nenhum contra o Conectiva Linux ou qualquer outra distribuição. Alguns de nossos colaboradores, como o Hélio Castro e o Gustavo Boiko, trabalham na Conectiva e um de nossos editores é ex-funcionário de lá .Simplesmente, o que acontece é que muito do nosso material vem da Linux Magazine International (onde o Conectiva Linux é pouco conhecido) e nenhum de nossos colaboradores nacionais se animou a escrever um artigo sobre a distribuição. Mas acompanhamos de perto seu desenvolvimento (e a recente fusão com a Mandrake) e vamos publicar material sobre ela assim que surgirem novidades.* **Figura 3:** A migração dos dados ao reinstalar de recente quando sentidade com a material sobre endereço: assinaturas@linux magazine.com.br

*Quanto às imagens, estamos fazendo esforços para traduzi-las sempre que relevante. Infelizmente, a taxa de internacionalização dos programas não é tão alta quanto você diz e muitas vezes o que realmente importa não é o texto em um menu no topo da imagem (geralmente pequeno demais para ser lido), mas o conteúdo (uma imagem em uma janela do Gimp, um site na Web, etc). Nesses casos, optamos por manter o original em inglês. Note, entretanto, que no texto dos artigos estamos publicando, ao lado do nome de menus e comandos em inglês, sua tradução para o português sempre que disponível.*

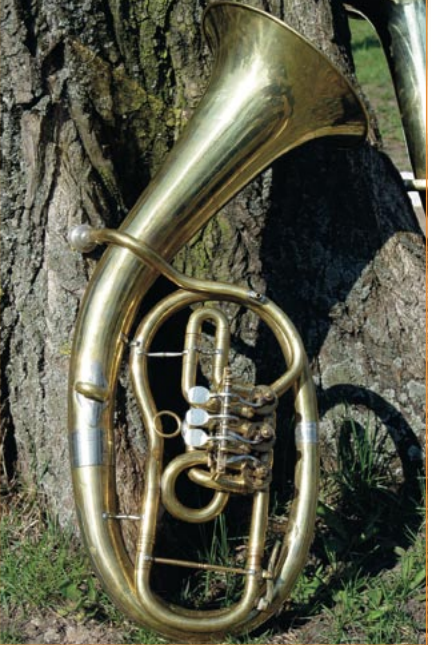

**Figura 4:** Tem uma reclamação? Fale com a gente!

#### **Escreva pra gente**

*Se você tem dúvidas sobre o mundo Linux, críticas ou sugestões que possam ajudar a melhorar nossa revista, escreva para*  cartas@linuxmagazine.com.br*. Devido ao* 

*volume de correspondência, é impossível responder a todas as mensagens, mas garantimos que elas são lidas e analisadas. As mais interessantes são publicadas nesta seção. Para dúvidas ou críticas referen-*

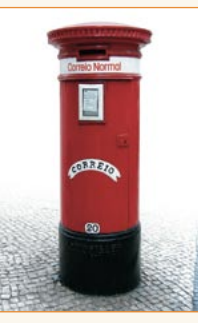

*tes à sua assinatura da Linux Magazine, use o*